BIOSMAN Inc. BIOS replacement instructions

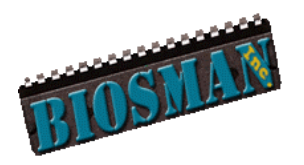

**What do I do now…….**

Now you have received your new BIOS chip there are **two steps** to ensure a successful replacement. Please be sure to follow these steps before emailing or calling for support.

# **1. Remove/Replace your old BIOS chips:**

# **A) For PLCC type BIOS chip**

To remove the PLCC chip with an extraction tool, just insert the hooked ends into the cutouts shown circled below (Fig 1) then squeeze tight and lift out. BIOSMA sells two types of PLCC extraction tools (Fig 3).If you do not have an extraction tool use a paper clip or small screwdriver. Be extremely careful as the socket can break quite easily. [http://www.biosman.com/remove\\_plcc.html](http://www.biosman.com/remove_plcc.html)

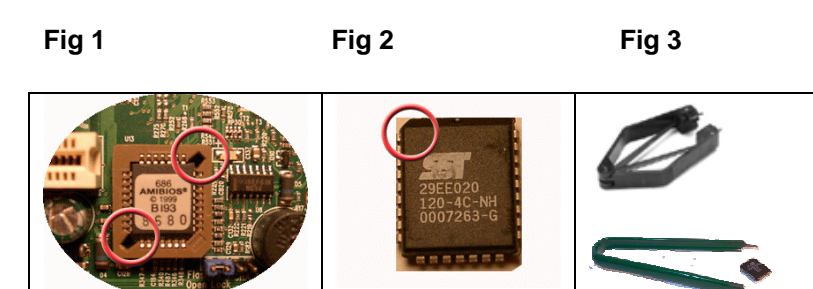

**NOTE:** One corner of the BIOS chip is angled. (Fig. 2). Make sure this angled corner corresponds to the angled corner of the socket when you replace it.

**Warning:** If you don't replace the chip exactly as it was removed you may destroy the chip, and possibly your motherboard.

Please note that BIOSMAN takes ZERO responsibility for any damage to your board whatsoever in any possible circumstance.

**B) For DIP type BIOS chips:** 

BIOSMAN Inc. BIOS replacement instructions

The easiest way to remove a DIP type BIOS chip is to purchase our [DIP](http://www.biosman.com/Merchant2/merchant.mvc?Screen=CTGY&Store_Code=B&Category_Code=BE)  [extraction tool](http://www.biosman.com/Merchant2/merchant.mvc?Screen=CTGY&Store_Code=B&Category_Code=BE) (Fig 5). You can also get a very small slot screw driver and lever each side slowly until chip can be removed.

**NOTE:** It is **VERY** easy to bend and break the legs of the chip so you must take your time and use slow precise movements until it is free.

**Fig 4 Fig 5** 

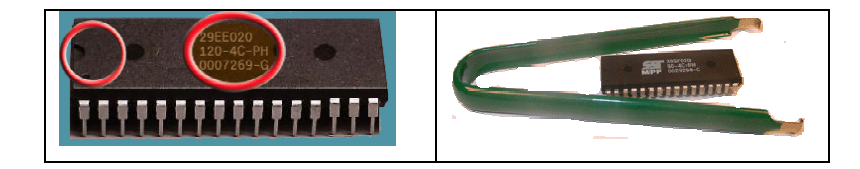

Pay special attention to the chip orientation when you remove it. Notice where the cutout half circle notch is (Fig 4), and notice the orientation of the writing on the chip. Insert the new chip with the same orientation as the old one.

**Warning:** If you don't replace the chip exactly as it was removed you will destroy the chip, and possibly your motherboard.

Please note that BIOSMAN takes ZERO responsibility for any damage to your board whatsoever in any possible circumstance.

### **2. Clear the CMOS**

 The most accurate way to clear the CMOS after replacing your BIOS chip is to follow the steps below. Most boards do have a clear CMOS jumper but we recommend our method.

- 1. Remove the battery (use a pen or screw driver to lever it out).
- 2. Remove the power source (unplug or turnoff power supply).
- 3. Wait 30 seconds
- 4. Replace the battery being sure to insert it the correct side up. The side with the writing on it goes up  $(+)$

*For any other problems, please visit the FAQ page located here:* 

<http://www.biosman.com/faq.html>

Fatal errors, which halt the boot process, are communicated through a series of audible beeps. For example, if the BIOS POST can initialize the video but an error occurs, an error message will be displayed. If it cannot display the message, it will report the error as a series of beeps. In General 80% of beep codes are memory related and 10% video card related.

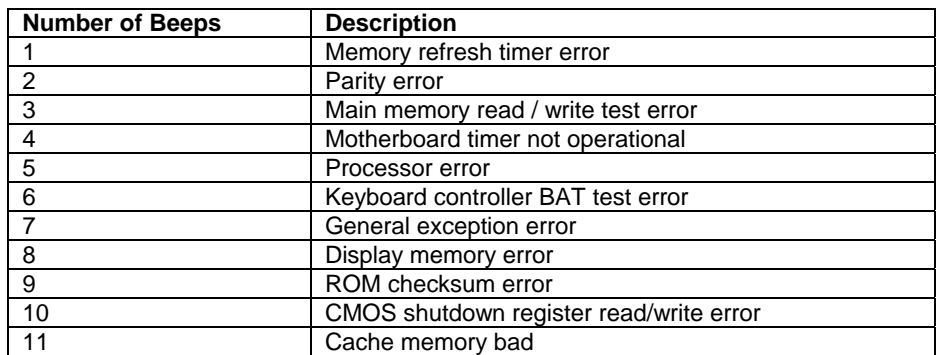

#### Beep codes that are used by **AMIBIOS**:

#### **Troubleshooting BIOS Beep Codes**

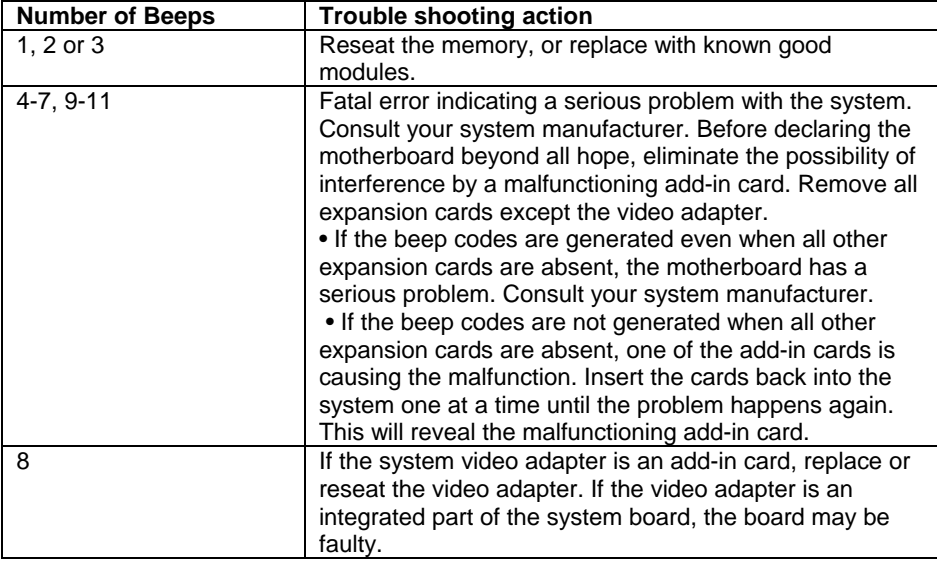

BIOSMAN Inc. BIOS replacement instructions

Beep codes that are used by **Phoenix BIOS**:

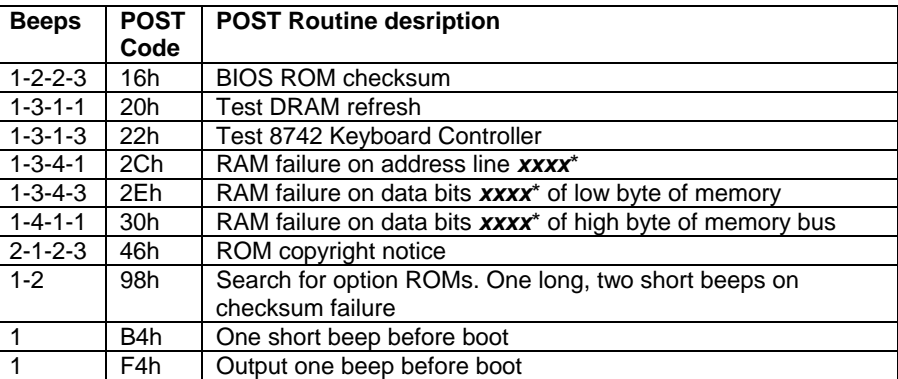

Beep codes that are used by **Award BIOS**:

Currently there are two kinds of beep codes in Award BIOS.

This 1<sup>st</sup> beep code indicates that a video error has occurred and the BIOS cannot initialize the video screen to display any additional information.

The  $2^{nd}$  beep code indicates that a DRAM error has occurred. This beep code consists of a single long beep repeatedly.

For Award BIOS setup instructions: <http://www.phoenix.com/en/customer+services/bios/awardbios/setup+index.htm>

### **More info on BIOS:**

For more detailed trouble shooting you will require a POST card to view POST codes. BIOSMAN Inc sells POST cards. Please go to our home page for information on POST cards.

Thanks for using BIOSMAN!